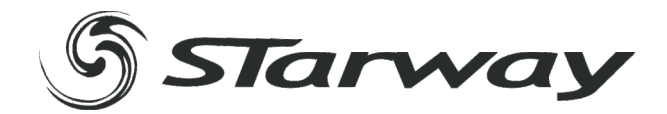

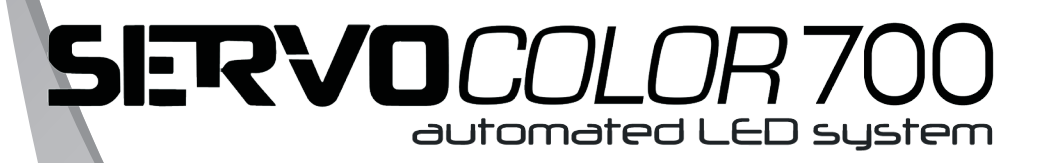

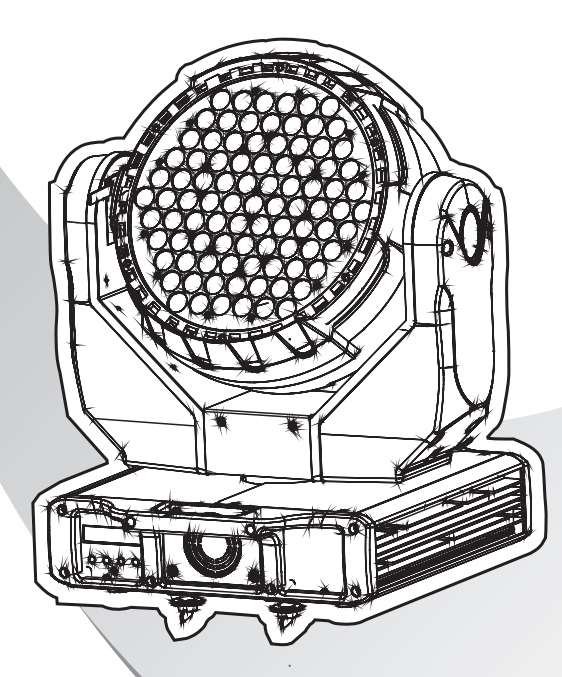

# **MANUEL UTILISATEUR**

www.star-way.com

# *T***ABLE DES MATIÈRES**

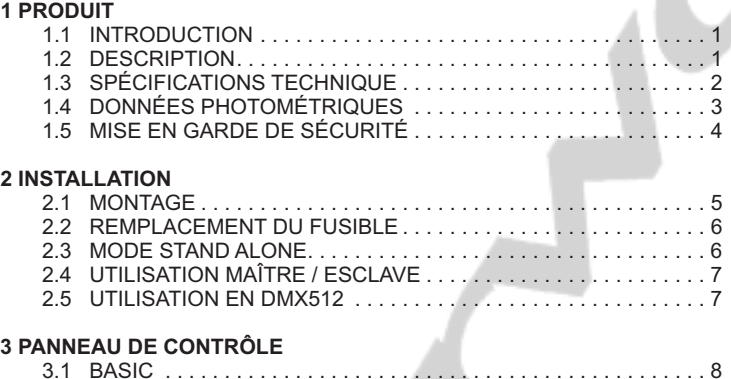

#### 3.1 BASIC . . . . . . . . . . . . . . . . . . . . . . . . . . . . . . . . . . . . . . . . . . . . . . 8 3.2 MENU. . . . . . . . . . . . . . . . . . . . . . . . . . . . . . . . . . . . . . . . . . . . . . . 8 3.3 INTRO . . . . . . . . . . . . . . . . . . . . . . . . . . . . . . . . . . . . . . . . . . . . . 10 3.4 WI-DMX . . . . . . . . . . . . . . . . . . . . . . . . . . . . . . . . . . . . . . . . . . . . 11 3.5 INVERT . . . . . . . . . . . . . . . . . . . . . . . . . . . . . . . . . . . . . . . . . . . . 12 3.6 RANGE – LIMITATION DE LA COURSE P&T . . . . . . . . . . . . . . 12 3.7 SPECIAL . . . . . . . . . . . . . . . . . . . . . . . . . . . . . . . . . . . . . . . . . . . 13 3.8 EDIT . . . . . . . . . . . . . . . . . . . . . . . . . . . . . . . . . . . . . . . . . . . . . . . 14 3.9 EXTRA . . . . . . . . . . . . . . . . . . . . . . . . . . . . . . . . . . . . . . . . . . . . . 14 3.10 CALIB. . . . . . . . . . . . . . . . . . . . . . . . . . . . . . . . . . . . . . . . . . . . . . 15 3.11 DEFAULT . . . . . . . . . . . . . . . . . . . . . . . . . . . . . . . . . . . . . . . . . . . 15

## **4 UTILISATION AVEC UN CONTRÔLEUR DMX**

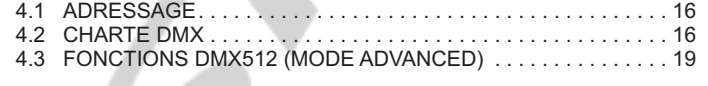

## **5 APPENDICE**

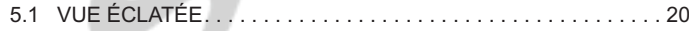

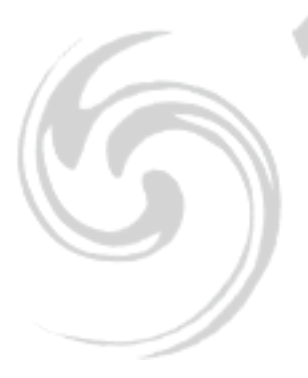

# **1 PRODUIT**

## *1.1* **INTRODUCTION**

Ce produit a été dédié à une utilisation en intérieur exclusivement. Particulièrement adapté pour les scènes, bars ou discothèques. Contrôlables en DMX ces projecteurs pourront être contrôlés par n'importe quelle console DMX. Ce projecteur est totalement autonome par un programme utilisateur paramétrable ou l'un des programmes automatiques fournis (tous deux accessibles via une console DMX).

## *1.2* **DESCRIPTION**

- Dimmer 0-100% pour le RVB + Blanc + Ambre
- Strobe
- Programmes automatiques
- Programme utilisateur interne
- Séquence automatique à vitesse variable
- Afficheur LCD
- Contrôle de la ventilation
- Contrôle DMX 512
- Gestion DMX sans fil via carte Wireless Solution *(optionelle)*

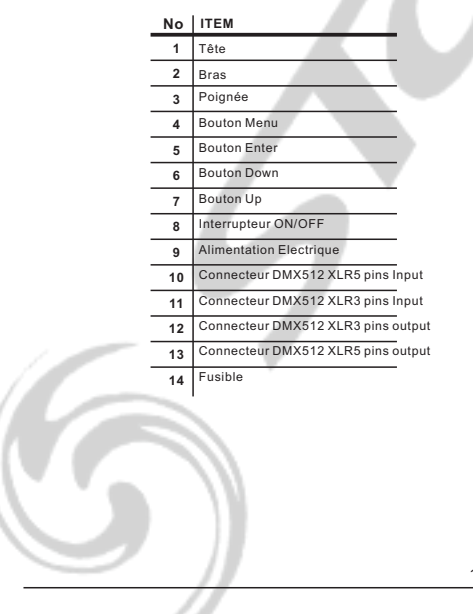

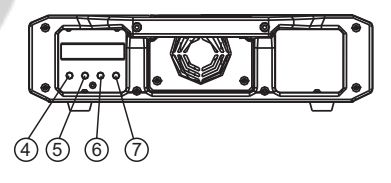

า)

2

3

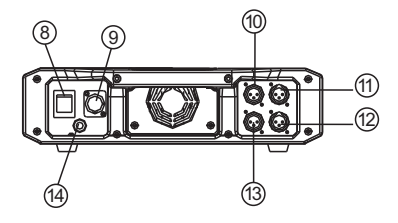

## *1.3* **SPÉCIFICATIONS TECHNIQUES**

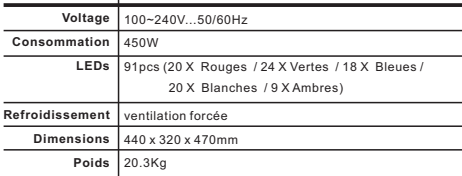

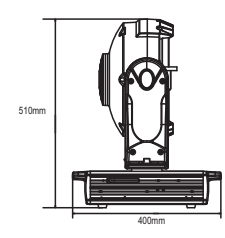

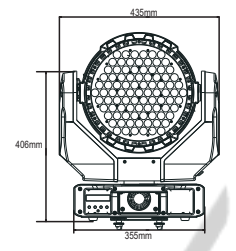

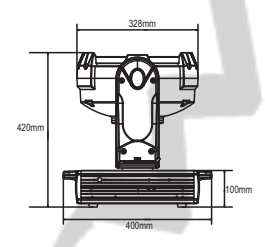

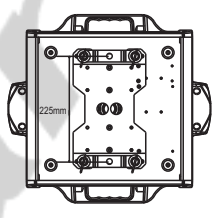

## *1.4* **DONNÉES PHOTOMETRIQUES**

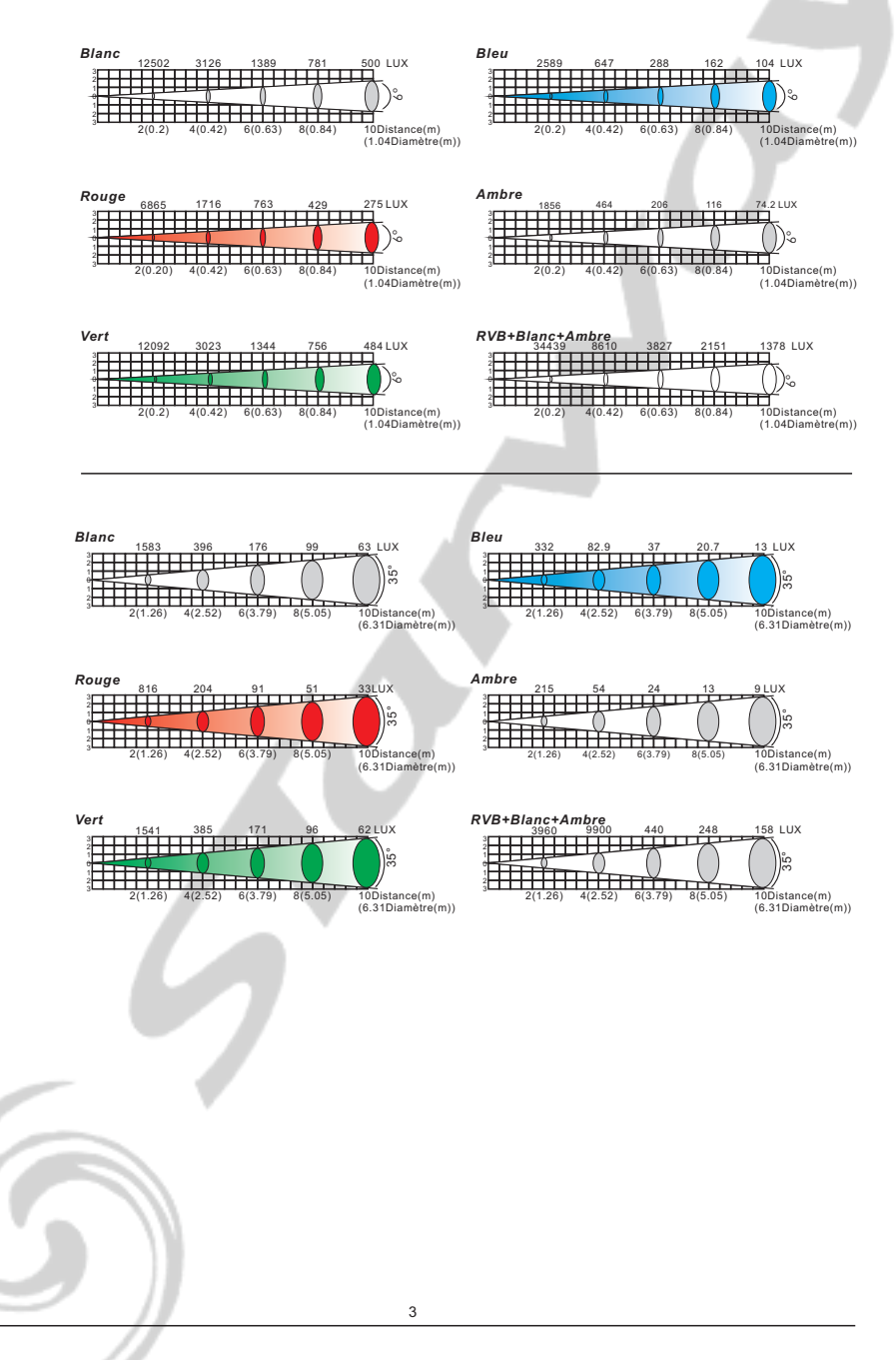

## *1.5* **MISES EN GARDE DE SÉCURITE**

## IMPORTANT

- Cet appareil est un projecteur asservi pour la création d'effets décoratifs. Ce produit est destiné à une utilisation en intérieur.
- Si l'appareil est exposé à de très grandes différences de température (ex : après le transport), ne pas le brancher immédiatement. La condensation qui se formerait a l'intérieur de l'appareil pourrait l'endommager. Laissez l'appareil quelques temps à la température ambiante avant de le brancher.
- Ne pas secouer l'appareil, évitez les gestes brusques lors de son installation ou de sa manipulation.
- Pendant l'installation des projecteurs, assurez-vous que les appareils ne sont pas exposés à une grande source de chaleur, d'humidité ou de poussière.
- Ne jamais soulever le projecteur en le prenant par la tête, vous risquez d'endommager le mécanisme.
- Toujours prendre l'appareil par ses poignées de transport.
- La distance entre la lentille de sortie et la surface à éclairer ne doit pas être inférieur à 1 m.
- Assurez vous que la zone derrière le site d'installation est coupée au public pendant l'accrochage, le décrochage ou lors de l'intervention sur les machines.
- Toujours raccorder l'appareil à la structure avec une élingue de sécurité.
- Utiliser l'appareil uniquement après avoir vérifié que les capots sont bien fermés et que les vis sont correctement serrées.

## **ATTENTION**

**La lentille de sortie doit être remplacée lorsqu'elle est endommagée, ceci est impératif (ex du a des fêlures ou a des entailles profondes)**

- Utiliser l'appareil uniquement après vous être familiarisé avec ces recommandations.
- Ne pas autoriser d'intervention sur les appareils par des personnes non qualifiées. La plupart des erreurs sont commises par des personnes non professionnelles.
- Veuillez utiliser l'emballage d'origine du produit si l'appareil doit être transporté.
- Toutes modifications sont interdites pour d'évidentes raisons de sécurité.
- Si l'appareil est utilisé dans des conditions différentes de l'une décrite dans ce manuel, le produit peut souffrir des dommages et la garantie deviendrait nulle, plus grave, certaines opérations peuvent être très dangereuses comme un court-circuit, des brûlures, un choc électrique, des brûlures dues aux rayons ultraviolet, etc.

4

# **2 INSTALLATION**

## *2.1* **MONTAGE**

- Le projecteur peut être monté dans n'importe quelle position et à n'importe quel angle. Lorsqu'il est posé, la surface le recevant doit pouvoir supporter au moins 10 fois le poids du projecteur et doit être suffisamment stable pour ne pas causer de dommages, au projecteur, aux personnes ou objets environnants, du aux mouvements du projecteur.

- Lorsque le projecteur est accroché à l'aide de crochets de pont, les barres de montage fournies se fixe à l'aide de fixations « Quick-release » afin de permettre un montage / démontage rapide.

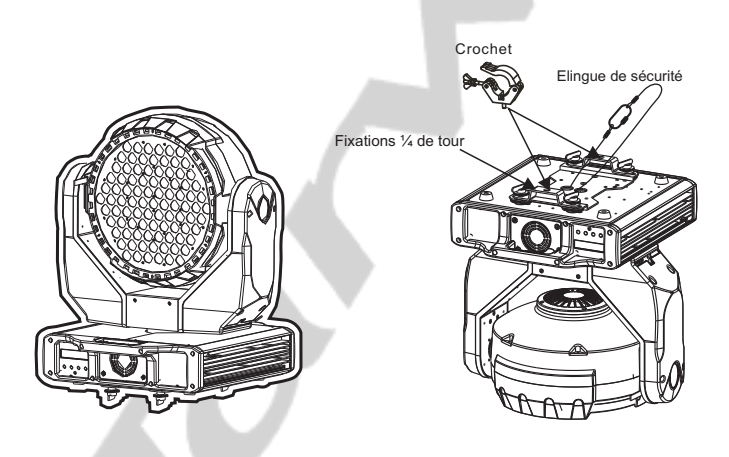

## - **NOTE DE SECURITE -**

Veillez à toujours utiliser une élingue de sécurité lorsque vous installez le projecteur

## *2.2* **REMPLACEMENT DU FUSIBLE**

- Retirer le support du fusible de son logement à l'aide d'un tournevis .
- Retirer le fusible .
- Installer le nouveau fusible .
- Réinsérer le support dans son logement .

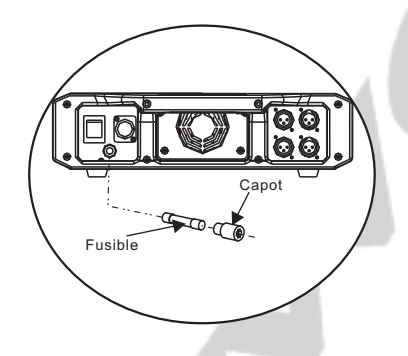

## *2.3* **MODE STAND ALONE)**

Les projecteurs peuvent être utilisés en mode autonome. Les fonctions autonomes telles que AUTO 1, AUTO 2, CUSTOM peuvent être activées sans avoir besoin d 'un contrôleur DMX ou tout autre équipement.

Accédez simplement à la section [Operation] du menu et sélectionnez le programme à activer (voir page 11 du manuel).

## *2.4* **UTILISATION MAÎTRE / ESCLAVE**

Lorsque les projecteurs sont connectés en série à l'aide du câble de signal DMX512 connecter les projecteurs comme le montre le schéma ci-dessous

- Raccorder le coté mâle du câble DMX à la sortie DMX de la première machine (Maître).

- Connectez l'extrémité du câble venant de l'appareil maître au connecteur d'entrée DMX du second projecteur.

- répétez l'opération sur l'ensemble de la chaine.

- Mettre le premier projecteur de la série dans l'un des

modes STAND ALONE comme décrit dans la section 3.3 du manuel

- Tous les autres projecteurs de la série doivent être paramétrés en mode "Slave" comme décris dans la section 3.3 du manuel

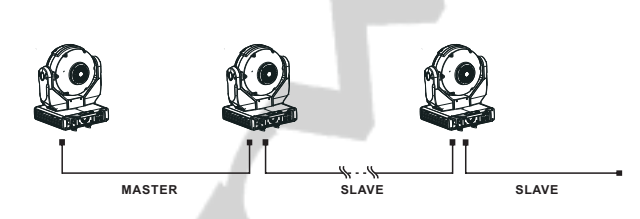

## *2.5* **UTILISATION EN DMX512**

Lorsque les projecteurs sont connectés en série à l'aide du câble de signal DMX512 à une console DMX, connecter les projecteurs comme le montre le schéma ci-dessous.

- Raccorder le coté mâle du câble DMX à la sortie DMX de la console DMX512.

- Connectez l'extrémité du câble venant de la console au connecteur d'entrée DMX du projecteur. Puis connectez la sortie DMX du projecteur à l'entrée du projecteur suivant.

- répétez l'opération sur l'ensemble de la chaine.

- Affectez les adresses DMX à chaque projecteur comme décris en section 3.3 du manuel.

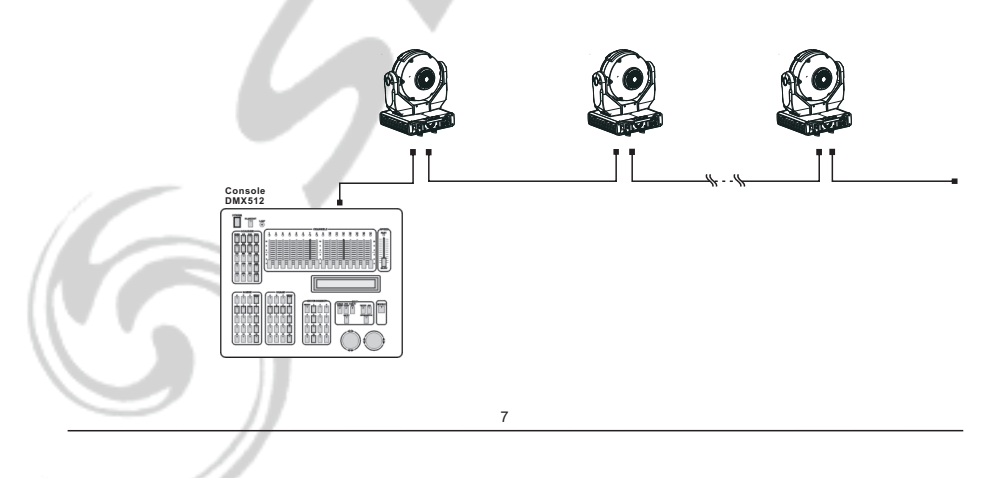

# **3 PANNEAU DE CONTRÔLE**

## *3.1* **BASIC**

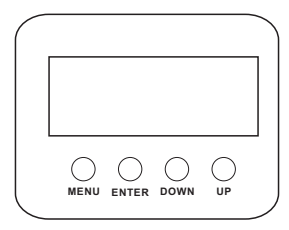

**[MENU]** Pour faire défiler le menu principal ou sortir du sous-menu actif. **[ENTER]** Pour entrer dans le menu ou confirmer la fonction ou la valeur active **[DOWN]** Pour défiler vers le bas dans le menu ou diminuer la valeur de la fonction active.

**[ UP ]** Pour défiler vers le haut dans le menu ou augmenter la valeur de la fonction active.

## *3.2* **MENU**

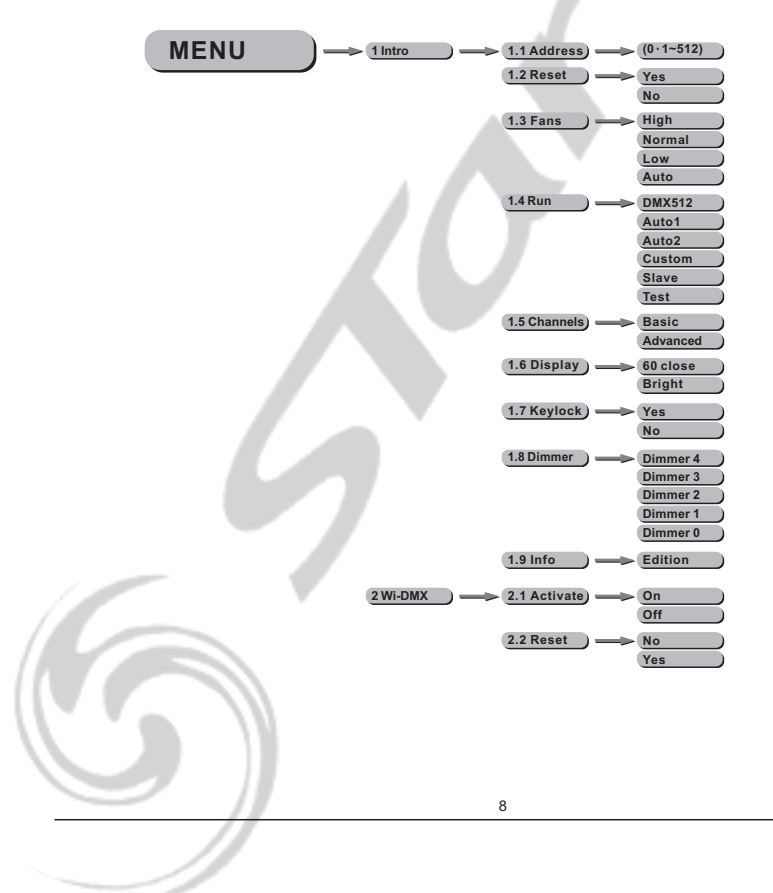

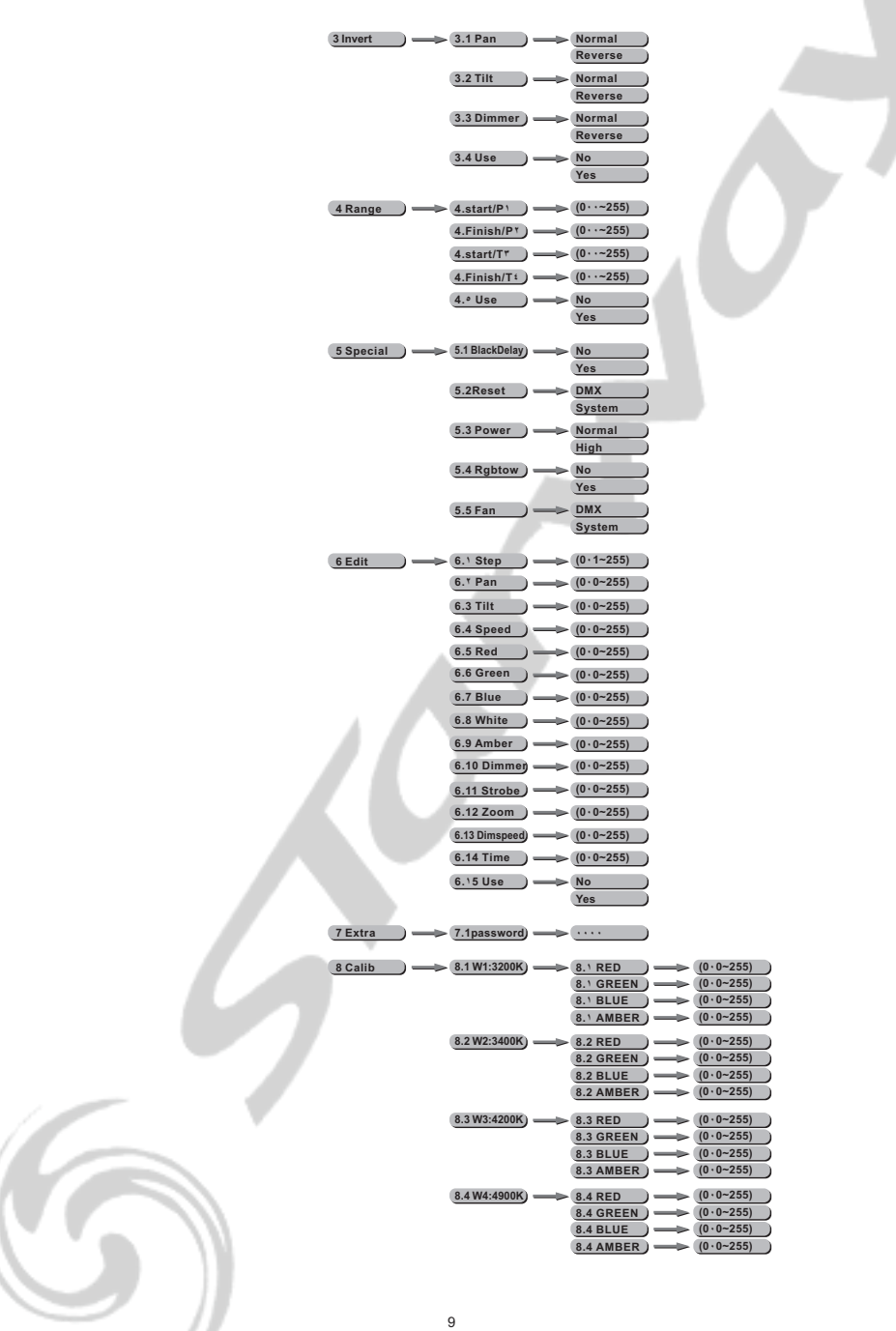

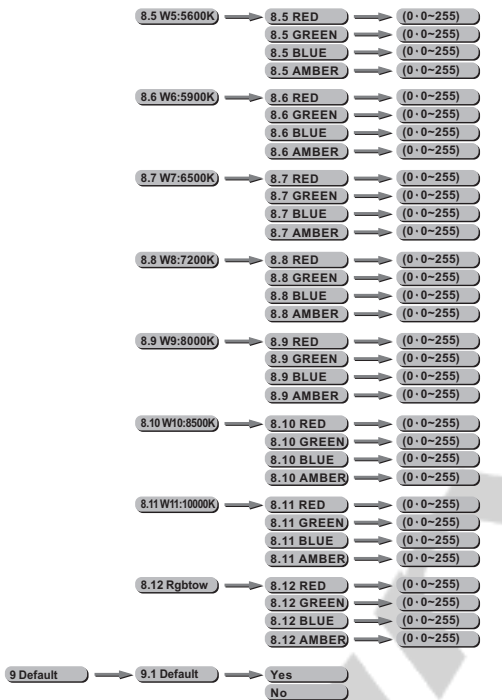

## *3.3* **INTRO**

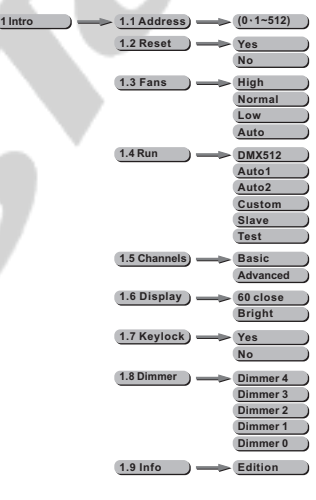

#### [**1.1 Address]** *pour changer l'adresse DMX*

- Entrer dans le sous menu **[Address]** pour changer la valeur entre 001 et 512 à l'aide des boutons **[UP]** et **[DOWN]** et en validant avec le bouton **[ENTER]**.

#### [**1.2 Reset]**

- Entrer dans le sous menu **[Reset]** puis sélectionner *[YES]* à l'aide des boutons **[UP]** et **[DOWN]** et en validant avec le bouton **[ENTER]**.

#### [**1.3 Fans]**

- Entrer dans le sous menu **[1.3 Fans ]** puis sélectionner le mode de gestion de la ventilation entre *[High] (vitesse max)*, *[Normal] (vitesse normale), [Low] (vitesse mini) et [Auto] (gestion automatique de la ventilation)* à l'aide des boutons **[UP]** et **[DOWN]** et en validant avec le bouton **[ENTER]**.

#### [**1.4 RUN]** *pour changer le mode opératoire*

- Entrer dans le sous menu **[Run]** sélectionner le mode opératoire à l'aide des boutons **[UP]** et **[DOWN]** entre **[DMX512]**, **[Auto1]**, **[Auto2]**, **[Custom]**, **[Test]** et **[Slave]** en validant avec le bouton **[ENTER]**.

[**1.5 Channels]** *pour activer le mode Basic (8 Bits) ou Advanced (16 Bits)*

- Entrer dans le sous menu **[Channels]** sélectionner le mode **[Basic]** ou **[Advanced]** à l'aide des boutons **[UP]** et **[DOWN]** et en validant avec le bouton **[ENTER]**.

#### [**1.6 Display]** *Afficheur*

- Entrer dans le sous menu **[Display]** sélectionner le comportement de l'afficheur entre **[Bright]** *(toujours ON)* et **[60 Close]** *(éteint après 60 sec.)* à l'aide des boutons **[UP]** et **[DOWN]** et en validant avec le bouton **[ENTER]**.

#### [**1.7 Keylock]** *Verrouillage*

- Entrer dans le sous menu **[Keylock]** pour verrouiller l'accès au menu *(ON)* à l'aide des boutons **[UP]** et **[DOWN]** et en validant avec le bouton **[ENTER]**. Après 30 secondes (ou un ré-allumage) la machine demande un mot de passe pour entrer dans le menu.

**Note:** le mot de passe par défaut est : **[UP]**+**[DOWN]**+**[UP]**+**[DOWN]**, puis valider avec le bouton **[ENTER]**.

#### [**1.8 Dimmer]**

 - Entrer dans le sous menu **[Dimmer]** et sélectionnez le mode de gestion du dimmer général. Lorsque le sous menu **[Dimmer]** est validé sur **[OFF],** le dimmer est linéaire, alors que lorsque l 'une des courbes de réponse du dimmer **([Dim1]** à **[Dim4])** le SERVOColor 700 prend en compte l 'une des courbes de dimmer. *Par défaut, le paramètre de dimmer est validé sur [Dim4] en usine.*

#### [**1.9 INFO]**

- Entrer dans le sous menu **[INFO]** pour afficher la version du soft.

## *3.4* **WI-DMX**

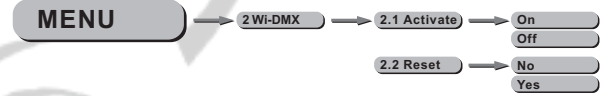

#### **[2.1 Activate]**

Entrer dans le sous menu **[2.1 Activate]** pour activer ou non la fonction DMX sans fil. **[2.2 Reset]**

Entrer dans le sous menu [2.2 Reset] pour remettre à zéro la fonction DMX sans fil.

## *NOTE : carte de gestion DMX sans fil optionnelle*

## *3.5* **INVERT**

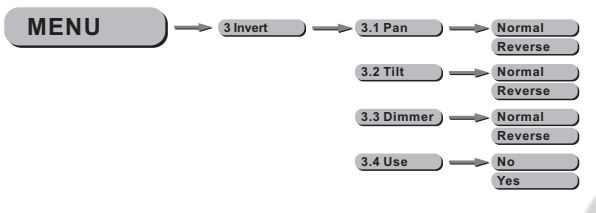

#### **[3 Invert]**

- Sélectionner le sous menu **[3.1 Pan]** */* **[3.2 Tilt]** pour inverser **[Reverse]** ou non **[Normal]** le sens de rotation.
- Sélectionner le sous menu **[3.3 Dimmer]** pour inverser **[Reverse]** ou non **[Normal]** le sens de réaction du dimmer. Sélectionner le sous menu **[3.3 Dimmer]** pour inverser
- Sélectionner le sous menu **[3.4 Use]** et valider sur **[Yes]** pour utiliser les nouveaux paramètres.

## *3.6* **RANGE - Limitation de la course Pan & Tilt**

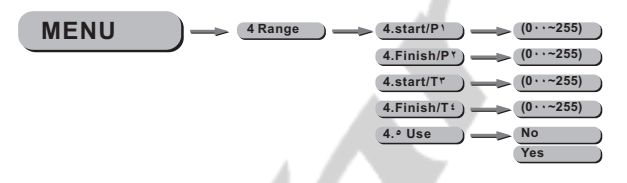

#### **[4.1 P/start]** *(Pan départ)*

- Valider la valeur de départ du PAN entre *000* et 255 à l 'aide des boutons **[UP]** et **[DOWN]** et validant avec **[Enter]**.

#### **[4.2 P/finish]** *(Pan fin)*

- Valider la valeur de fin du PAN entre *000* et 255 à l 'aide des boutons **[UP]** et **[DOWN]** et validant avec **[Enter]**.

## **[4.3 T/start]** *(Tilt départ)*

- Valider la valeur de départ du TILT entre *000* et 255 à l 'aide des boutons **[UP]** et **[DOWN]** et validant avec **[Enter]**.

#### **[4.4 T/finish]** *(Tilt fin)*

- Valider la valeur de fin du TILT entre *000* et 255 à l 'aide des boutons **[UP]** et **[DOWN]** et validant avec **[Enter]**.

#### **[4.5 Use]**

- Enter dans le sous menu **[Use]** et sélectionner **[Yes]** pour valider la limitation des courses X/Y.

## *3.7* **SPECIAL**

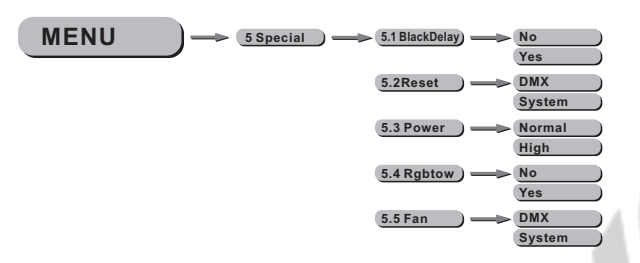

#### **5.1 BlackDelay [ ]**

- Entrer dans le sous-menu **[Blackdelay]** et choisir **[Yes]** pour autoriser le passage au noir après un délai de 3 secondes.

#### **[5.2 Reset]**

- Entrer dans le sous-menu **[5.2 Reset]** et choisir **[DMX]** pour activer le contrôle du Reset via DMX ou **[System]** pour désactiver le contrôle du Reset via DMX.

#### **[5.3 Power]**

- Entrer dans le sous-menu **[5.3 Power]** et choisir le mode de puissance : NORMAL ou HIGH.

#### **[5.4 RGBtoW]**

- Lorsque le menu **[5.4 RGBtoW]** est validé sur **[Yes]**, le SERVOColor 700

utilise les paramètres de correction de couleur ajustés dans le menu.<br>- Lorsque le menu **[5.4 RGBtoW]** est validé sur **[No]**, le SERVOColor 700 n'utilise pas les paramètres de correction de couleur ajustés dans le menu, mais la puissance des LEDs est à son maximum.

#### **[5.5 Fan]**

- Entrer dans le sous-menu **[5.5 Fan]** et choisir **[DMX]** pour activer le contrôle du ventilateur via DMX ou **[System]** pour désactiver le contrôle du ventilateur via DMX.

*3.8* **EDIT** 

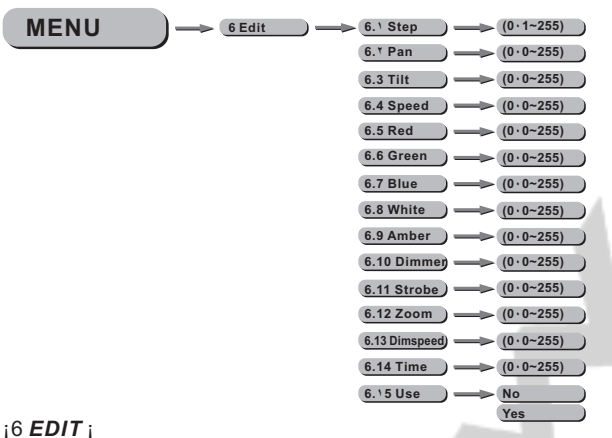

- Entrer dans le menu **[EDIT]** pour éditer les séquences utilisateur en ajustant les valeurs **[6.1 Step]** *(pas)*, **[6.2 PAN]**, **[6.3 TILT]**, **[6.4 Speed]** *(vitesse)*, **[6.5 Red]** *(rouge)*, **[6.6 Vert]** *(vert)*, **[6.7 Blue]** *(bleu)*, **[6.8 White]** *(blanc)*, **[6.9 Ambre]** *(Ambre)*, **[6.10 Dimmer]**, **[6.11 Strobe], [6.12 Zoom]** *(zoom)*, **[6.13 Dimspeed]**, et **[Time]** à l 'aide des boutons  **[UP]** et **[Down]**, et en validant les valeur avec le bouton **[ENTER].**
- Entrer dans le paramètre **[Use]** et sélectionner **[Yes]** pour activer ou non les pas que vous avez programmé.

 *Note :* Si vous désirez boucler une séquence de plusieurs pas, vous devez valider le dernier pas avec un valeur **[Time]** à **0.**

 Par exemple si vous utilisez 3 pas, les valeurs **[Time]** devrait être comme ci-dessous :

**Pas 1 [6.14 Time] = 4 [6.15 Use] = Yes Pas 2 [6.14 Time] = 5 [6.15 Use] =** Yes **Pas 3 [6.14 Time] = 0**  $\left[ 6.15 \text{ Use} \right]$  **= Yes** 

*3.9* **EXTRA**

ŗ

 $MENU$  **7 Extra**  $) \longrightarrow$  7.1password $) \longrightarrow$  ...

¡7 **Extra**¡

Entrer dans le menu **¡7 Extra¡** puis dans le sous menu **¡7.1 password¡** et entrer le mot de passe pour activer les menus cachés **¡8** *Calid***¡** et **¡***9 default*¡ à ce moment il vous est possible de recharger les paramètres d 'usine dans le menu ¡*DEFAULT*¡.

#### **Mot de Passe par défaut : UP + DOWN + UP + DOWN.**

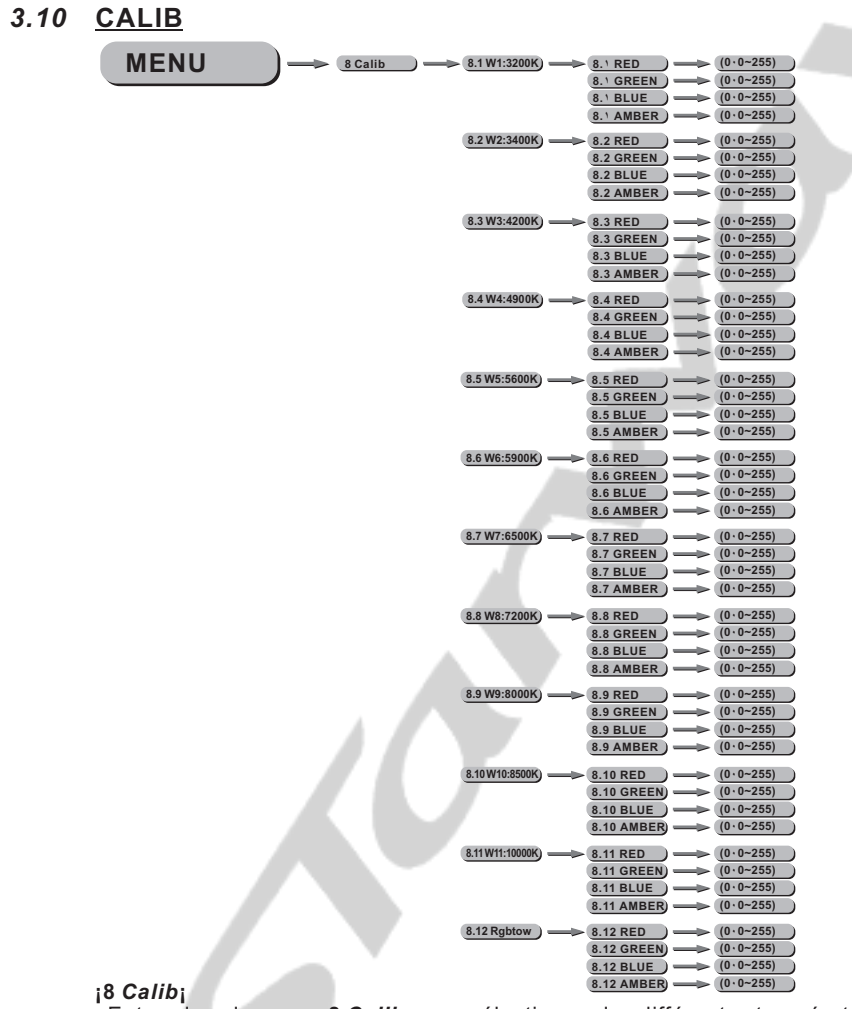

7

- Entrer dans le menu **¡8** *Calib***¡** pour sélectionner les différentes températures de couleur.

- SERVOColor700 dispose de 11 presets pré-programmés : W1 à W11 plus RGBTOW qui peuvent être édités en utilisant les paramètres ¡*Red*¡ (rouge), ¡*Green*¡ (vert)*,* ¡*Blue*¡ (bleu)*,* ¡*White*¡ (blanc) & ¡*Amber*¡ (ambre).

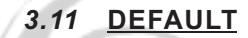

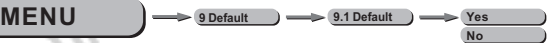

¡*9 Default*¡

Cette fonction permet de recharger les paramètres usine du projecteur

# **4 UTILISATION AVEC UN CONTRÔLEUR DMX512**

## *4.1* **ADRESSAGE**

- Connectez toutes les machines en utilisant du câble DMX.
- Adressez les machines dans le menu [DMX].

- Il est possible d 'utiliser la même adresse DMX sur plusieurs machines,

(dans ce cas celles-ci répondront de la même manière),

ou d 'utiliser des adresses DMX indépendantes.

## *4.2* **CHARTE DMX**

- Note : Le SERVO COLOR 700 peut être utilisé selon deux chartes DMX distinctes :

**[***ADVANCED] (16 bits)* ou *[BASIC] (8bits).*

## *MODE ADVANCED*

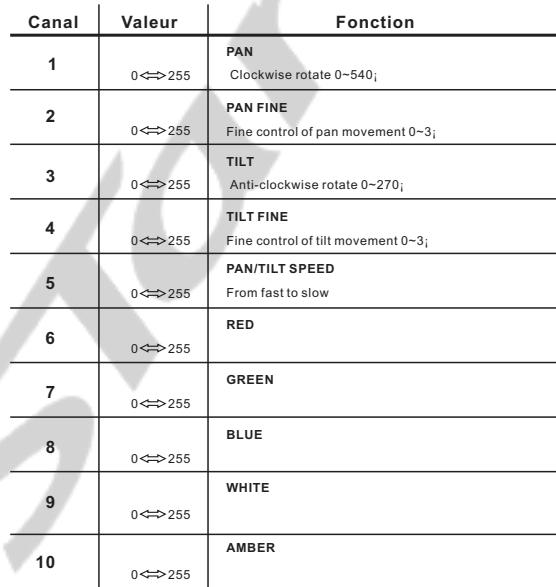

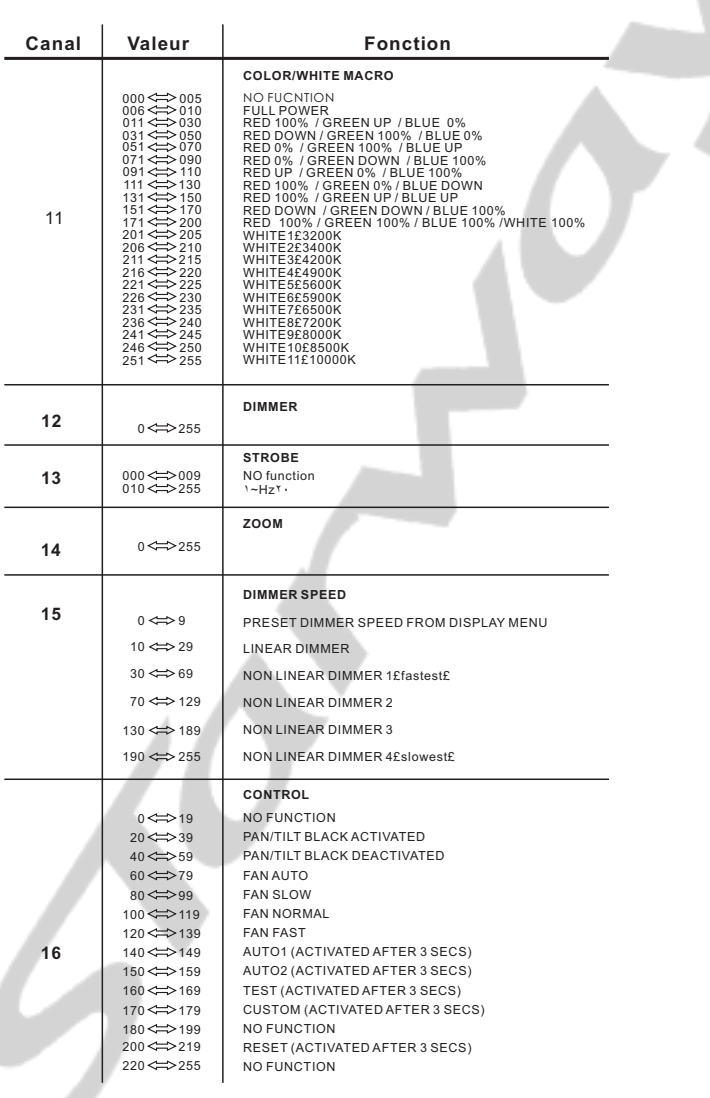

## *MODE BASIC*

١

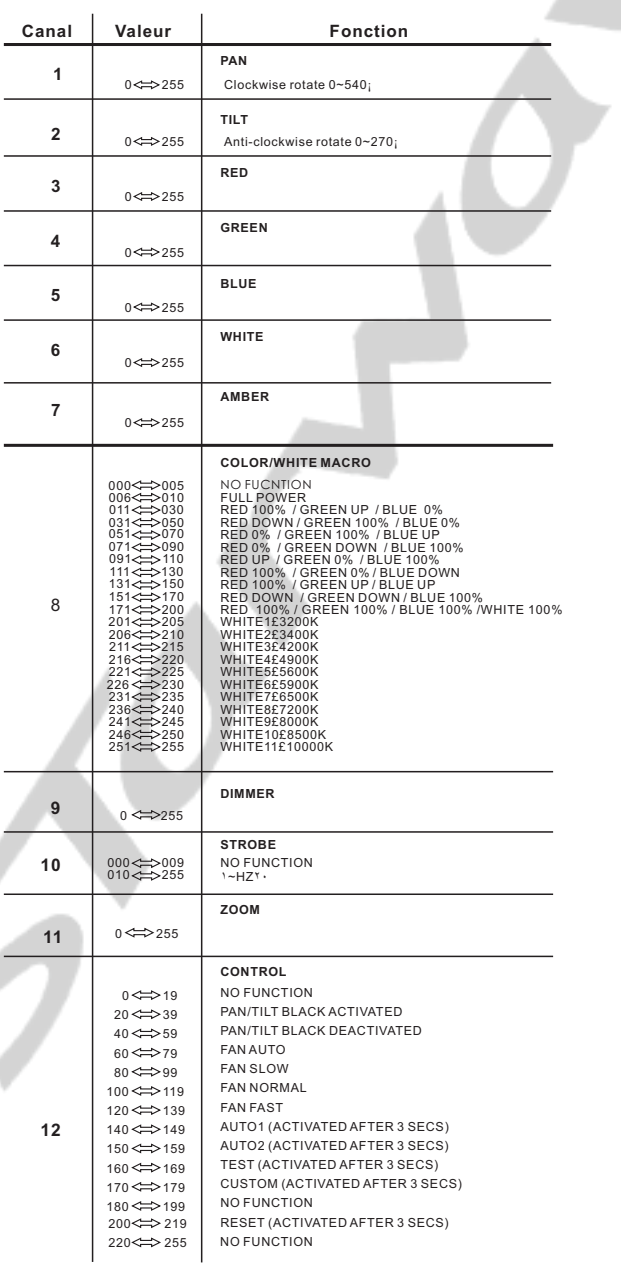

## *4.3* **FONCTIONS (MODE ADVANCED)**

## **PAN**

Le canal 1 contrôle le PAN de 0° à 540°

## **PAN FINE**

Le canal 2 contrôle le réglage fin du PAN

## **TILT**

Le canal 3 contrôle le TILT de 0° à 270°

## **TILT FINE**

Le canal 4 contrôle le réglage fin du TILT

## **PAN/TILT SPEED**

Le canal 5 ajuste la vitesse de déplacement du PAN et du TILT

## **ROUGE, VERT, BLEU, BLANC & AMBRE**

- Les canaux 6, 7, 8, 9 & 10 contrôlent le ratio d 'intensité de chacune des 5 couleurs.
- Lorsque le potentiomètre est à sa position la plus élevée (255) l 'intensité est à son maximum.
- Les canaux 6, 7, 8, 9 & 10 sont combinés pour créer plusieurs millions de couleurs y compris des couleurs pastels.

## **MACROS COULEURS ET CORRECTION DES BLANCS**

- Le canal 11 sélectionne la macro couleur et la correction des blancs.
- Le canal 11 est prioritaire sur les canaux 6, 7, 8, 9 & 10.
- Le canal 12 contrôle l'intensité de la macro couleur.

## **DIMMER GENERAL**

- Le canal 12 contrôle l'intensité de la couleur projetée
- Lorsque le potentiomètre est à sa position la plus élevée (255)
- l 'intensité est à son maximum.

## **STROBE**

Le canal 13 contrôle la fréquence du strobe.

## **DIMMER SPEED**

Le canal 14 est utilisé pour contrôler la courbe du dimmer entre Dim1 et Dim4 (4 courbes de dimmer accessibles).

## **ZOOM**

Le canal 15 est utilisé pour contrôler le zoom entre 6° et 35°.

## **CONTRÔLE**

Le canal 16 est utilisé pour contrôler les fonctions spéciales telles que : Pan/Tilt au noir, **le mode silencieux**, le déclenchement des programmes Automatiques 01 & 02, le test et les programmes utilisateurs et le reset à distance.

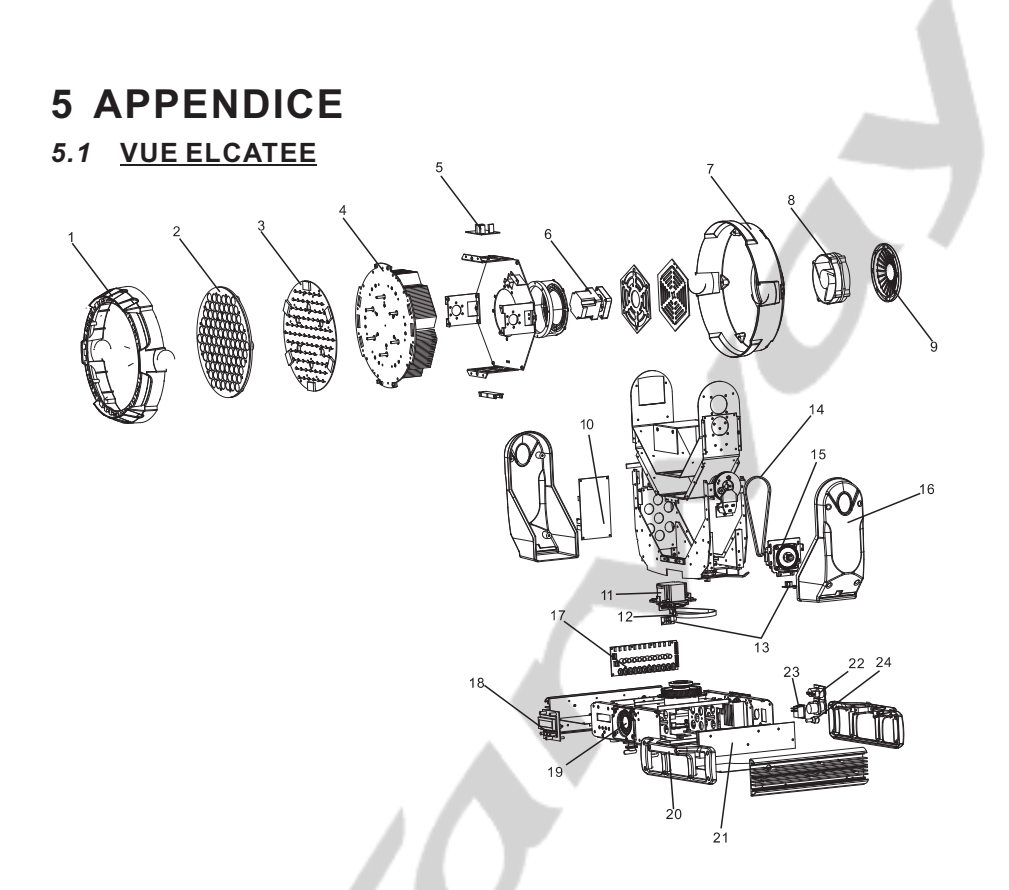

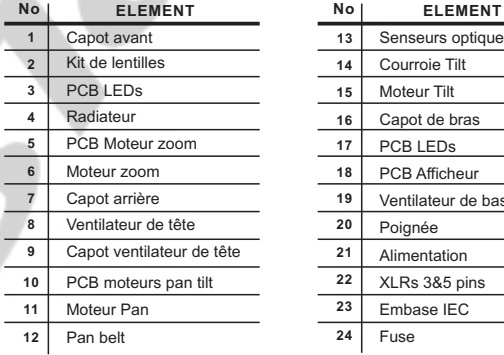

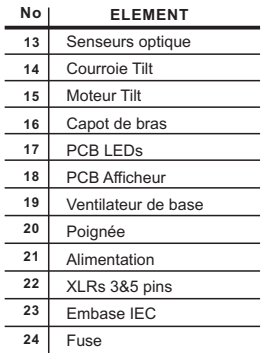